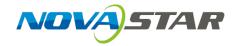

# A5s Receiving Card

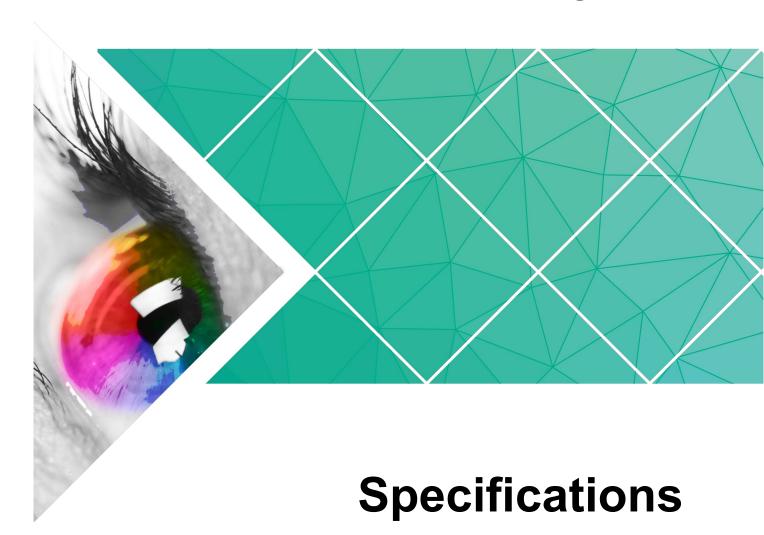

Document Version: V2.0.0

Document Number: NS110100717

#### Copyright © 2019 Xi'an NovaStar Tech Co., Ltd. All Rights Reserved.

No part of this document may be copied, reproduced, extracted or transmitted in any form or by any means without the prior written consent of Xi'an NovaStar Tech Co., Ltd.

#### **Trademark**

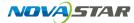

is a trademark of Xi'an NovaStar Tech Co., Ltd.

#### Statement

You are welcome to use the product of Xi'an NovaStar Tech Co., Ltd. (hereinafter referred to as NovaStar). This document is intended to help you understand and use the product. For accuracy and reliability, NovaStar may make improvements and/or changes to this document at any time and without notice. If you experience any problems in use or have any suggestions, please contact us via contact info given in document. We will do our best to solve any issues, as well as evaluate and implement any suggestions.

# **Change History**

| Document<br>Version | Firmware<br>Version | Release Date | Description                                                          |
|---------------------|---------------------|--------------|----------------------------------------------------------------------|
| V2.0.0              | V4.6.0              | 2019-03-15   | New features                                                         |
|                     |                     |              | <ul> <li>Extension of 128 serial data groups</li> </ul>              |
|                     |                     |              | <ul> <li>Individual Gamma<br/>adjustment for RGB</li> </ul>          |
|                     |                     |              | <ul> <li>Bit error detection</li> </ul>                              |
|                     |                     |              | Optimization                                                         |
|                     |                     |              | <ul> <li>Module scan up to 1/64 scan</li> </ul>                      |
|                     |                     |              | <ul> <li>Cabinet LCD backlight control and run time reset</li> </ul> |
| V1.2.0              | V4.5.0              | 2018-08-10   | Optimized the quick seam correction function.                        |
| V1.1.0              | N/A                 | 2018-01-25   | Added the following functions:                                       |
|                     |                     |              | LVDS transmission (Supported<br>by dedicated firmware program).      |
|                     |                     |              | Image rotation in 90° increments.                                    |
| V1.0.1              | N/A                 | 2017-07-27   | Optimized the data interface information.                            |
| V1.0.0              | N/A                 | 2016-10-25   | First release                                                        |

# **Contents**

| Change History                          | ii |
|-----------------------------------------|----|
| 1 Overview                              | 1  |
| 2 Features                              | 3  |
| 2.1 Improvement in Display Effect       | 3  |
| 2.2 Improvement in Maintainability      | 3  |
| 2.3 Improvement in Hardware Reliability | 5  |
| 2.4 Improvement in Software Reliability | 5  |
| 3 Hardware                              | 7  |
| 3.1 Appearance                          | 7  |
| 3.2 Dimensions                          | 7  |
| 3.3 Indicators                          | 8  |
| 3.4 Definition of Data Interface (Top)  | g  |
| 3.4.1 32-Group Parallel Data            | g  |
| 3.4.2 64-Group Serial Data              | 12 |
| 3.4.3 Extended Functions Design         | 15 |
| 4 Applications                          | 17 |
| 5 Specifications                        | 18 |
| D. Tarresa                              | 20 |

Specifications 1 Overview

Overview

A5s is a high-end receiving card developed by NovaStar, featuring small size and large loading capacity with a single card loading up to 320×256 pixels (8-bit)/256×256 (10-bit/12-bit). It supports up to 32 parallel data groups and 128 serial data groups.

A5s supports pixel level brightness and chroma calibration by working with NovaLCT and NovaCLB to realize calibration on each pixel. It can effectively remove color difference and greatly improve LED display image consistency, presenting smoother images to users. In addition, it also supports image rotation in 90° increments, creating richer images and improving visual experiences.

Software and hardware designs of the A5s concern the user deployment as well as operating and maintenance scenarios, enabling easier deployment, more stable operating and more efficient maintenance.

#### Advanced Hardware Design

- The small-size hardware design saves cabinet space and is suitable for a variety of application scenarios.
- Use high-density connector which is resistant to dust and vibration and features high stability and high reliability.
- Assembly network transformer features simple design and improved magnetic compatibility.

#### Useful Software Design

- Support for up to 1/64 scan.
- Support for extension of 128 serial data groups.
- Support for the following functions by working with NovaLCT (V5.2.0 or later):
  - Random order scanning
  - Lighting modules with extracting channels
  - Individual Gamma adjustment for RGB
  - Bit error detection
- Support for LVDS transmission (Supported by dedicated firmware program).
- Support for smart module (Supported by dedicated firmware program).
- Support for quick seam correction.

- Support for 3D function.
- Support for auto module calibration.
- Support for Mapping function.
- Support for pre-stored image setting of the receiving card.
- Support for module Flash management.
- Supports monitoring voltage and temperature of itself without using other peripherals.
- Support for monitoring of Ethernet cable communication status.
- Support for 5-pin LCD module.
- Support for image rotation in 90° increments.

# **2** Features

## 2.1 Improvement in Display Effect

| Features                                                                             | Description                                                                                                    |  |  |
|--------------------------------------------------------------------------------------|----------------------------------------------------------------------------------------------------|--|--|
| Supports individual Gamma adjustment for RGB                                         | A5s can work with the independent controllers and NovaLCT (V5.2.0 or later) which support individual Gamma adjustment for RGB to effectively control problems such as image non-uniformity under low grayscale and white balance offset by adjusting red Gamma, green Gamma and blue Gamma respectively, making image more real. |  |  |
| Supports pixel level brightness and chroma calibration                               | Working with NovaLCT and NovaCLB, A5s supports brightness and chroma calibration on each pixel.                                                                                                    |  |  |
| Supports image rotation in 90° increments (Calibration not supported after rotation) | On NovaLCT, the image on the screen can be set to rotate in the multiples of 90° (0°, 90°, 180°, and 270°).                                                                                                    |  |  |
| Supports quick seam correction                                                       | Working with NovaLCT, A5s supports quick adjustment of bright and dark lines, which can remove the seams between modules and between cabinets.                                                                                                    |  |  |
| Supports 3D function                                                                 | On NovaLCT or operation panel of controllers which support 3D function, you can enable 3D function and set the 3D parameters to make the LED screen display 3D effects.                                                                                                    |  |  |

# 2.2 Improvement in Maintainability

| Features                  | Description                                         |
|---------------------------|-----------------------------------------------------|
| Supports the smart module | The smart module is composed of Flash and MCU.      |
| (Supported by dedicated   | Flash can store calibration coefficients and module |

| Features                                                                      | Description                                                                                                    |
|-------------------------------------------------------------------------------|----------------------------------------------------------------------------------------------------|
| firmware program)                                                             | information. MCU can communicate with the receiving card to realize monitoring over temperature, voltage and wiring communication status for the module. Working with the driver chip, A5s supports open circuit detection on LED.                                                                                                    |
|                                                                               | The smart module can make monitoring unit smaller, requiring no independent monitoring card and saving cabinet space.                                                                                                    |
| Supports LVDS<br>transmission<br>(Supported by dedicated<br>firmware program) | Low-voltage differential signaling (LVDS) transmission is used, which reduces the number of data cables that connect the receiving card's HUB board to the module, increases the transmission distance, improves the signal transmission quality, enhances the electromagnetic compatibility (EMC), and better stabilizes the image output. |
| Supports module auto calibration                                              | After the target module (with module flash) is replaced, the receiving card, when powered on, can automatically read the new module ID and calibration coefficients which will be saved to the receiving card.                                                                                                    |
| Supports Mapping function                                                     | Enable the Mapping function on NovaLCT, then the target cabinet will display the cabinet number and Ethernet port information, and the user can easily get the receiving card's location and data flow.                                                                                                    |
| Supports setting of images pre-stored of the receiving card                   | On NovaLCT, the specified images can be set as the screen startup image and images used when the Ethernet cable is disconnected or no video source signal is available.                                                                                                    |
| Supports module Flash management                                              | On NovaLCT, lamp panel Flash can be managed.                                                                                                    |
| Supports monitoring voltage and temperature of itself                         | The voltage and temperature of the receiving card itself can be monitored without using other peripherals. The monitoring data can be checked on NovaLCT.                                                                                                    |
| Supports LCD module                                                           | Supports NovaStar's general 5-pin LCD module. The LCD module is connected to the HUB board to display temperature, voltage, single operating time and total operating time of the receiving card.                                                                                                    |
|                                                                               | Supports cabinet LCD backlight control by<br>working with NovaLCT (V5.2.0 or later).                                                                                                    |
|                                                                               | <ul> <li>Supports cabinet run time reset by working with<br/>NovaLCT (V5.2.0 or later).</li> </ul>                                                                                                    |
| Support one-click application of calibration                                  | In the event of network outage, hold down the self-<br>test button to read the calibration coefficient in                                                                                                    |

| Features                    | Description                              |
|-----------------------------|------------------------------------------|
| coefficient in module Flash | module Flash back to the receiving card. |

## 2.3 Improvement in Hardware Reliability

| Features                                        | Description                                                                                                    |  |  |  |
|-------------------------------------------------|----------------------------------------------------------------------------------------------------|--|--|--|
| Supports dual-card backup and status monitoring | In the high-reliability environment, single HUB board can be populated with two A5s receiving cards. In case that the main receiving card fails, the standby one will serve in a timely manner to ensure normal operation of the display.                                                |  |  |  |
|                                                 | During dual-card backup, A5s can work with<br>NovaLCT (V5.2.0 or later) to monitor the working<br>statuses of the main card and backup card.                                                                                                    |  |  |  |
| Supports dual-power backup detection            | Two power supplies can be simultaneously connected, and operating status of the power supplies can be detected.                                                                                                    |  |  |  |
| Supports loop backup                            | HUB's Ethernet port improves the reliability for the serial connection of the receiving card through main and standby redundant mechanism. Among the main and standby serial connection lines, if one fails, the other will begin to work to ensure the normal operation of the display. |  |  |  |

# 2.4 Improvement in Software Reliability

| Features                                                          | Description                                                                                                    |  |  |
|-------------------------------------------------------------------|----------------------------------------------------------------------------------------------------|--|--|
| Supports bit error detection                                      | A5s can work with NovaLCT (V5.2.0 or later) to detect the packet loss of the transmission link during communication between receiving cards.                                  |  |  |
| Supports readback of firmware                                     | On NovaLCT, the firmware of the receiving card can be read back and saved in the local PC.                                                                                    |  |  |
|                                                                   | Calibration coefficients can be saved in both the factory area and application area at the same time.                                                                         |  |  |
| Supports dual-backup and restoring of the calibration             | Calibration coefficients in the factory area are the factory defaults.                                                                                                    |  |  |
| coefficient                                                       | Users can save the calibration coefficients configured by themselves in the user area and can also restore the calibration coefficients in the user area to factory defaults. |  |  |
| Supports backup and readback of receiving card configuration file | On NovaLCT, the receiving card configuration parameters can be backed up in the receiving card.                                                                               |  |  |

2 Features

| Features | Description                                                               |
|----------|---------------------------------------------------------------------------|
|          | On NovaLCT, the receiving card configuration parameters can be read back. |

# 3 Hardware

## 3.1 Appearance

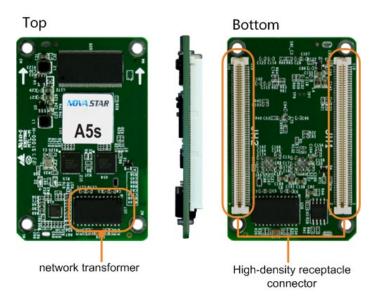

Product images provided in this file are for reference only, and the actual products shall prevail.

Models of the high-density receptacle and plug used by A5s are shown in Table 3-1.

Table 3-1 Model of high-density connector

| Туре       | Brand        | Material Code     |  |
|------------|--------------|-------------------|--|
| Receptacle | Amphenol FCI | 10140609-121802LF |  |
| PLUG       | Amphenol FCI | 10140607-121802LF |  |

#### 3.2 Dimensions

Board thickness is not greater than 2.0 mm, and the total thickness (board thickness + thickness of both front panel and back panel) is not greater than 7.5 mm.

Unit of the dimension chart is "mm". Ground connection is enabled for location hole (GND).

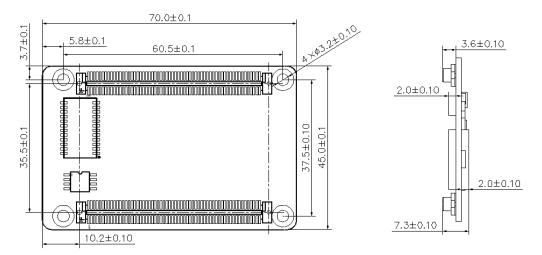

#### 3.3 Indicators

| Indicator                      | Status                               | Description                                                                                                    |  |  |  |
|--------------------------------|--------------------------------------|----------------------------------------------------------------------------------------------------|--|--|--|
|                                | Flashing every other 1s.             | The receiving card works normally, Ethernet cable connection is normal, and video source input is available.                     |  |  |  |
|                                | Flashing every other 3s.             | The receiving card works normally, while the Ethernet cable connection is abnormal.                                              |  |  |  |
| Status<br>indicator<br>(green) | Flashing for 3 times every other 3s. | The receiving card works normally, Ethernet cable connection is normal, while no video source input is available.                |  |  |  |
|                                | Flashing every other 0.5s.           | If application area program loading fails in normal operating state, the receiving card will come to the backup operating state. |  |  |  |
|                                | Flashing for 8 times every other 1s. | The receiving card is in the Ethernet port backup status and the backup is effective.                                            |  |  |  |
| Power indicator (red)          | Always on                            | It is always on after the power is on.                                                                                           |  |  |  |

### 3.4 Definition of Data Interface (Top)

#### 3.4.1 32-Group Parallel Data

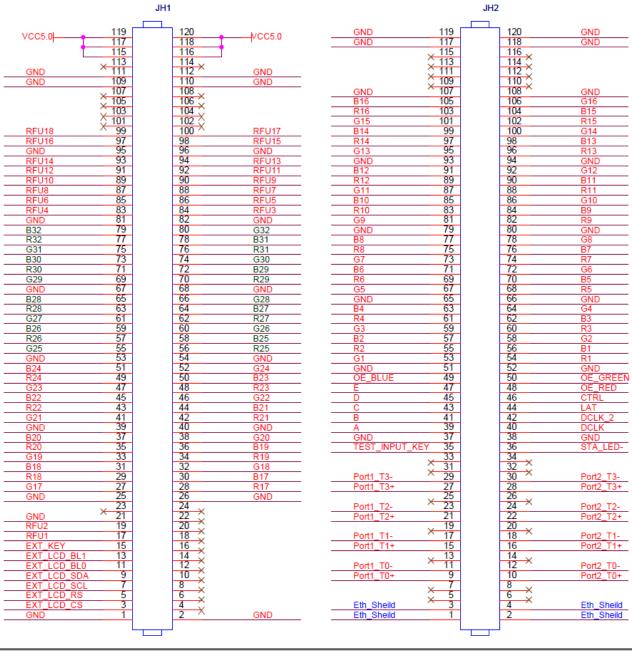

| JH1  |                           |             |    |    |     |  |
|------|---------------------------|-------------|----|----|-----|--|
|      |                           | GND         | 1  | 2  | GND |  |
|      | CS signal of LCD          | EXT_LCD_CS  | 3  | 4  | NC  |  |
|      | RS signal of LCD          | EXT_LCD_RS  | 5  | 6  | NC  |  |
| 1.00 | Clock signal of LCD       | EXT_LCD_SCL | 7  | 8  | NC  |  |
| LCD  | Data signal of LCD        | EXT_LCD_SDA | 9  | 10 | NC  |  |
|      | Backlight signal 1 of LCD | EXT_LCD_BL0 | 11 | 12 | NC  |  |

|         |                           |             | •   | JH1 |          |          |          |
|---------|---------------------------|-------------|-----|-----|----------|----------|----------|
|         | Backlight signal 2 of LCD | EXI_LCD_BL1 | 13  | 14  | NC       |          |          |
|         | LCD control button        | EXT_KEY     | 15  | 16  | NC       |          |          |
| Note 4  |                           | RFU1        | 17  | 18  | NC       |          |          |
| 11010 1 | 1                         | RFU2        | 19  | 20  | NC       |          |          |
|         |                           | GND         | 21  | 22  | NC       |          |          |
|         |                           | NC          | 23  | 24  | NC       |          |          |
|         |                           | GND         | 25  | 26  | GND      |          |          |
|         | 1                         | G17         | 27  | 28  | R17      | 1        |          |
|         | 1                         | R18         | 29  | 30  | B17      | 1        |          |
|         | 1                         | B18         | 31  | 32  | G18      | 1        |          |
|         | 1                         | G19         | 33  | 34  | R19      | 1        |          |
|         | 1                         | R20         | 35  | 36  | B19      | 1        |          |
|         | 1                         | B20         | 37  | 38  | G20      | 1        |          |
|         |                           | GND         | 39  | 40  | GND      |          |          |
|         | 1                         | G21         | 41  | 42  | R21      | 1        |          |
|         | 1                         | R22         | 43  | 44  | B21      | 1        |          |
|         | 1                         | B22         | 45  | 46  | G22      | 1        |          |
|         | 1                         | G23         | 47  | 48  | R23      | 1        |          |
|         | 1                         | R24         | 49  | 50  | B23      | 1        |          |
|         | 1                         | B24         | 51  | 52  | G24      | 1        |          |
|         |                           | GND         | 53  | 54  | GND      |          |          |
|         | 1                         | G25         | 55  | 56  | R25      | 1        |          |
|         | 1                         | R26         | 57  | 58  | B25      | 1        |          |
|         | 1                         | B26         | 59  | 60  | G26      | 1        |          |
|         | 1                         | G27         | 61  | 62  | R27      | 1        |          |
|         | 1                         | R28         | 63  | 64  | B27      | 1        |          |
|         | 1                         | B28         | 65  | 66  | G28      | 1        |          |
|         |                           | GND         | 67  | 68  | GND      |          |          |
|         | 1                         | G29         | 69  | 70  | R29      | 1        |          |
|         | 1                         | R30         | 71  | 72  | B29      | 1        |          |
|         | 1                         | B30         | 73  | 74  | G30      | 1        |          |
|         | 1                         | G31         | 75  | 76  | R31      | 1        |          |
|         | 1                         | R32         | 77  | 78  | B31      | 1        |          |
|         | 1                         | B32         | 79  | 80  | G32      | 1        |          |
|         | ·                         | GND         | 81  | 82  | GND      | ·        |          |
|         | 1                         | RFU4        | 83  | 84  | RFU3     | 1        |          |
|         | 1                         | RFU6        | 85  | 86  | RFU5     | 1        |          |
|         | ,                         | RFU8        | 87  | 88  | RFU7     | ,        |          |
| Note 4  | 1                         | RFU10       | 89  | 90  | RFU9     | 1        | Note 4   |
|         | 1                         | RFU12       | 91  | 92  | RFU11    | 1        |          |
|         | ,<br>,                    | RFU14       | 93  | 94  | RFU13    | ,        | $\dashv$ |
|         | ,                         | GND         | 95  | 96  | GND      | ,        |          |
|         | 1                         | RFU16       | 97  | 98  | RFU15    | 1        |          |
| Note 4  | 1                         | RFU18       | 99  | 100 | RFU17    | 1        | Note 4   |
|         | '                         | NC NC       | 101 | 102 | NC NC    | ,        |          |
|         |                           | NC<br>NC    | 103 | 104 | NC<br>NC |          |          |
|         |                           | NC<br>NC    | 105 | 104 | NC<br>NC |          | +        |
|         |                           | NC<br>NC    | 107 | 108 | NC<br>NC |          |          |
|         |                           | GND         | 107 | 110 | GND      |          |          |
|         |                           | GND         | 111 | 112 | GND      |          |          |
|         |                           | NC          | 113 | 114 | NC NC    |          |          |
|         |                           | VCC         |     |     | VCC      |          |          |
| Mata 4  |                           |             | 115 | 116 |          | <u> </u> | NI=4= 4  |
| Note 1  |                           | VCC         | 117 | 118 | VCC      |          | Note 1   |
|         |                           | VCC         | 119 | 120 | VCC      |          |          |

|          |                    |                    |          | JI       | 12         |                                        |          |
|----------|--------------------|--------------------|----------|----------|------------|----------------------------------------|----------|
|          | Shield grounding   | Eth Shield         | 1        | 2        | Eth Shield | Shield grounding                       |          |
|          | Shield grounding   | Eth Shield         | 3        | 4        | Eth Shield | Shield grounding                       |          |
|          |                    | NC                 | 5        | 6        | NC         | J                                      |          |
|          |                    | NC                 | 7        | 8        | NC         |                                        |          |
|          | 1                  | Port1_T0+          | 9        | 10       | Port2_T0+  | 1                                      |          |
|          | 1                  | Port1_T0-          | 11       | 12       | Port2_T0-  | 1                                      |          |
|          |                    | NC                 | 13       | 14       | NC         |                                        |          |
|          | 1                  | Port1_T1+          | 15       | 16       | Port2_T1+  | 1                                      |          |
| Gigabit  | 1                  | Port1_T1-          | 17       | 18       | Port2_T1-  | 1                                      | Gigabit  |
| Ethernet |                    | NC                 | 19       | 20       | NC         |                                        | Ethernet |
| port     | 1                  | Port1_T2+          | 21       | 22       | Port2_T2+  | 1                                      | port     |
|          | 1                  | Port1_T2-          | 23       | 24       | Port2_T2-  | 1                                      |          |
|          |                    | NC                 | 25       | 26       | NC         |                                        |          |
|          | 1                  | Port1_T3+          | 27       | 28       | Port2_T3+  | 1                                      |          |
|          | 1                  | Port1_T3-          | 29       | 30       | Port2_T3-  | 1                                      |          |
|          |                    | NC                 | 31       | 32       | NC         |                                        |          |
|          |                    | NC                 | 33       | 34       | NC         |                                        |          |
|          | Test button        | TEST_INPUT_<br>KEY | 35       | 36       | STA_LED-   | Operating indicator                    | Note 2   |
|          |                    | GND                | 37       | 38       | GND        |                                        |          |
|          | Line coding signal | А                  | 39       | 40       | DCLK       | Shift clock output in the first route  |          |
|          | Line coding signal | В                  | 41       | 42       | DCLK_2     | Shift clock output in the second route |          |
|          | Line coding signal | С                  | 43       | 44       | LAT        | Locking of the signal output           |          |
|          | Line coding signal | D                  | 45       | 46       | CTRL       | Afterglow control signal               |          |
|          | Line coding signal | E                  | 47       | 48       | OE_RED     | Display enabled                        | Note 3   |
| Note 3   | Display enabled    | OE_BLUE            | 49       | 50       | OE_GREEN   | Display enabled                        | 11010 0  |
|          |                    | GND                | 51       | 52       | GND        |                                        |          |
|          | 1                  | G1                 | 53       | 54       | R1         | 1                                      |          |
|          | 1                  | R2                 | 55       | 56       | B1         | 1                                      |          |
|          | 1                  | B2                 | 57       | 58       | G2         | 1                                      |          |
|          | 1                  | G3                 | 59       | 60       | R3         | 1                                      |          |
|          | 1                  | R4                 | 61       | 62       | B3         | 1                                      |          |
|          | 1                  | B4<br>CND          | 63       | 64       | G4<br>GND  | l l                                    |          |
|          | 1                  | GND                | 65       | 66       |            | 1                                      |          |
|          | 1                  | G5<br>R6           | 67<br>69 | 68<br>70 | R5<br>B5   | <u> </u>                               |          |
|          | 1                  | B6                 | 71       | 70       | G6         | 1                                      |          |
|          | <i>I</i>           | G7                 | 73       | 74       | R7         | 1                                      |          |
|          | 1                  | R8                 | 75       | 76       | B7         | 1                                      |          |
|          | 1                  | B8                 | 77       | 78       | G8         | 1                                      |          |
|          | ,                  | GND                | 79       | 80       | GND        | '                                      |          |
|          | 1                  | G9                 | 81       | 82       | R9         | 1                                      |          |
|          | 1                  | R10                | 83       | 84       | B9         | 1                                      |          |
|          | 1                  | B10                | 85       | 86       | G10        | 1                                      |          |
|          | 1                  | G11                | 87       | 88       | R11        | 1                                      |          |
|          | 1                  | R12                | 89       | 90       | B11        | . 1                                    |          |
|          | 1                  | B12                | 91       | 92       | G12        | . 1                                    |          |
|          |                    | GND                | 93       | 94       | GND        | ·                                      |          |
|          | /                  | G13                | 95       | 96       | R13        | 1                                      |          |
|          | /                  | R14                | 97       | 98       | B13        | 1                                      |          |
|          | 1                  | B14                | 99       | 100      | G14        | 1                                      |          |
|          | 1                  | G15                | 101      | 102      | R15        | 1                                      |          |
|          |                    |                    |          |          |            |                                        |          |

| JH2 |     |     |     |     |   |  |  |
|-----|-----|-----|-----|-----|---|--|--|
| /   | R16 | 103 | 104 | B15 | 1 |  |  |
| /   | B16 | 105 | 106 | G16 | 1 |  |  |
|     | GND | 107 | 108 | GND |   |  |  |
|     | NC  | 109 | 110 | NC  |   |  |  |
|     | NC  | 111 | 112 | NC  |   |  |  |
|     | NC  | 113 | 114 | NC  |   |  |  |
|     | NC  | 115 | 116 | NC  |   |  |  |
|     | GND | 117 | 118 | GND |   |  |  |
|     | GND | 119 | 120 | GND |   |  |  |

#### 3.4.2 64-Group Serial Data

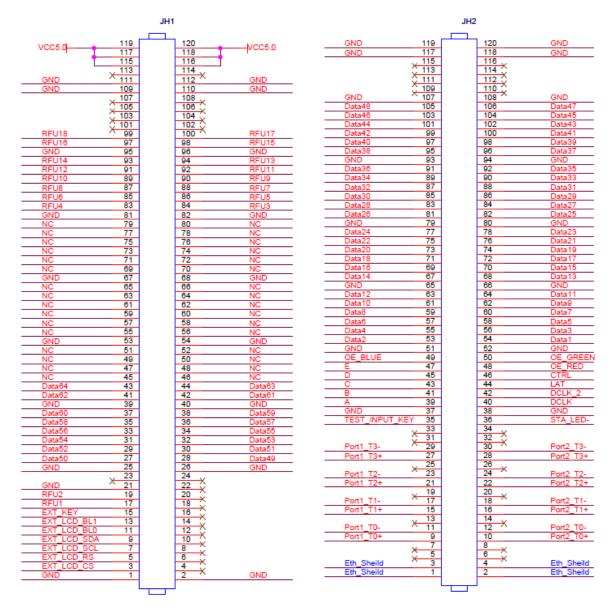

|     | JH1              |            |   |   |     |  |  |
|-----|------------------|------------|---|---|-----|--|--|
|     |                  | GND        | 1 | 2 | GND |  |  |
| LCD | CS signal of LCD | EXT_LCD_CS | 3 | 4 | NC  |  |  |
| LCD | RS signal of LCD | EXT_LCD_RS | 5 | 6 | NC  |  |  |

|        |                           |                | JH       | 1        |               |   |        |
|--------|---------------------------|----------------|----------|----------|---------------|---|--------|
|        | Clock signal of LCD       | EXT_LCD_SCL    | 7        | 8        | NC            |   |        |
|        | Data signal of            | EXT_LCD_SDA    | 9        | 10       | NC            |   |        |
|        | Backlight signal 1 of LCD | EXT_LCD_BL0    | 11       | 12       | NC            |   |        |
|        | Backlight signal 2 of LCD | EXT_LCD_BL1    | 13       | 14       | NC            |   |        |
|        | LCD control button        | EXT_KEY        | 15       | 16       | NC            |   |        |
| Note 4 | 1                         | RFU1           | 17       | 18       | NC            |   |        |
|        | 1                         | RFU2           | 19       | 20<br>22 | NC<br>NC      |   |        |
|        |                           | GND<br>NC      | 21       | 24       | NC<br>NC      |   |        |
|        |                           | GND            | 25       | 26       | GND           |   |        |
|        | 1                         | Data50         | 27       | 28       | Data49        | / |        |
|        | 1                         | Data52         | 29       | 30       | Data51        | 1 |        |
|        | 1                         | Data54         | 31       | 32       | Data53        | / |        |
|        | /                         | Data56         | 33       | 34       | Data55        | / |        |
|        | 1                         | Data58         | 35       | 36       | Data57        | 1 |        |
|        | 1                         | Data60         | 37       | 38       | Data59        | 1 |        |
| -      |                           | GND            | 39       | 40       | GND           |   |        |
|        | 1                         | Data62         | 41       | 42       | Data61        | 1 |        |
|        | 1                         | Data64         | 43       | 44       | Data63        | / |        |
|        |                           | NC             | 45       | 46       | NC            |   |        |
|        |                           | NC             | 47       | 48       | NC            |   |        |
|        |                           | NC NC          | 49       | 50       | NC<br>NC      |   |        |
|        |                           | NC             | 51       | 52       | NC            |   |        |
|        |                           | GND<br>NC      | 53<br>55 | 54<br>56 | GND<br>NC     |   |        |
|        |                           | NC<br>NC       | 57       | 58       | NC<br>NC      |   |        |
|        |                           | NC<br>NC       | 59       | 60       | NC<br>NC      |   |        |
|        |                           | NC NC          | 61       | 62       | NC NC         |   |        |
|        |                           | NC NC          | 63       | 64       | NC NC         |   |        |
|        |                           | NC             | 65       | 66       | NC            |   |        |
|        |                           | GND            | 67       | 68       | GND           |   |        |
|        |                           | NC             | 69       | 70       | NC            |   |        |
|        |                           | NC             | 71       | 72       | NC            |   |        |
|        |                           | NC             | 73       | 74       | NC            |   |        |
|        |                           | NC             | 75       | 76       | NC            |   |        |
|        |                           | NC             | 77       | 78       | NC            |   |        |
|        |                           | NC             | 79       | 80       | NC            |   |        |
|        | ,                         | GND            | 81       | 82       | GND           | , |        |
|        | /                         | RFU4           | 83       | 84       | RFU3          | / |        |
|        | 1                         | RFU6           | 85       | 86       | RFU5          | 1 |        |
| Note 4 | 1                         | RFU8<br>RFU10  | 87<br>89 | 88       | RFU7<br>RFU9  | / | Note 4 |
|        | 1                         | RFU10<br>RFU12 | 91       | 90<br>92 | RFU9<br>RFU11 | / |        |
|        | 1                         | RFU12<br>RFU14 | 93       | 92       | RFU13         | 1 |        |
|        | ,                         | GND            | 95       | 96       | GND           | , |        |
|        | /                         | RFU16          | 97       | 98       | RFU15         | / |        |
| Note 4 | ,                         | RFU18          | 99       | 100      | RFU17         | , | Note 4 |
|        |                           | NC             | 101      | 102      | NC            |   |        |
|        |                           | NC             | 103      | 104      | NC            |   |        |
|        |                           | NC             | 105      | 106      | NC            |   |        |
|        |                           | NC             | 107      | 108      | NC            |   |        |
|        |                           | GND            | 109      | 110      | GND           |   |        |
|        |                           | GND            | 111      | 112      | GND           |   |        |
|        |                           | NC             | 113      | 114      | NC            |   |        |

|        | JH1 |     |     |     |     |  |        |  |
|--------|-----|-----|-----|-----|-----|--|--------|--|
|        |     | VCC | 115 | 116 | VCC |  |        |  |
| Note 1 |     | VCC | 117 | 118 | VCC |  | Note 1 |  |
|        |     | VCC | 119 | 120 | VCC |  |        |  |

|          |                    |                   |    | JH2 |            |                                        |          |
|----------|--------------------|-------------------|----|-----|------------|----------------------------------------|----------|
|          | Shield grounding   | Eth Shield        | 1  | 2   | Eth Shield | Shield grounding                       |          |
|          | Shield grounding   | Eth Shield        | 3  | 4   | Eth Shield | Shield grounding                       |          |
|          |                    | NC                | 5  | 6   | NC         |                                        |          |
|          |                    | NC                | 7  | 8   | NC         |                                        |          |
|          | 1                  | Port1 T0+         | 9  | 10  | Port2 T0+  | 1                                      |          |
|          | 1                  | Port1 T0-         | 11 | 12  | Port2 T0-  | 1                                      |          |
|          |                    | NC                | 13 | 14  | NC         |                                        | Gigabit  |
| Gigabit  | 1                  | Port1 T1+         | 15 | 16  | Port2 T1+  | 1                                      | Ethernet |
| Ethernet | 1                  | Port1 T1-         | 17 | 18  | Port2 T1-  | 1                                      | port     |
| port     | ·                  | NC                | 19 | 20  | NC         | ·                                      |          |
|          | 1                  | Port1 T2+         | 21 | 22  | Port2 T2+  | 1                                      |          |
|          | 1                  | Port1 T2-         | 23 | 24  | Port2 T2-  | 1                                      |          |
|          | ,                  | NC                | 25 | 26  | NC         | ,                                      |          |
|          | 1                  | Port1 T3+         | 27 | 28  | Port2 T3+  | 1                                      |          |
|          | 1                  | Port1 T3-         | 29 | 30  | Port2 T3-  | 1                                      |          |
|          | ,                  | NC                | 31 | 32  | NC         | ,                                      |          |
|          |                    | NC                | 33 | 34  | NC         |                                        |          |
|          | Test button        | TEST_INPUT<br>KEY | 35 | 36  | STA_LED-   | Operating indicator                    | Note 2   |
|          |                    | GND               | 37 | 38  | GND        |                                        |          |
|          |                    |                   |    |     |            | Shift clock output in                  |          |
|          | Line coding signal | A                 | 39 | 40  | DCLK       | the first route  Shift clock output in |          |
|          | Line coding signal | В                 | 41 | 42  | DCLK_2     | the second route                       |          |
|          | Line coding signal | С                 | 43 | 44  | LAT        | Locking of the<br>signal output        |          |
|          | Line coding signal | D                 | 45 | 46  | CTRL       | Afterglow control signal               |          |
|          | Line coding signal | Е                 | 47 | 48  | OE_RED     | Display enabled                        |          |
| Note 3   | Display enabled    | OE_BLUE           | 49 | 50  | OE_GREEN   | Display enabled                        | Note 3   |
|          |                    | GND               | 51 | 52  | GND        |                                        |          |
|          | 1                  | Data2             | 53 | 54  | Data1      | 1                                      |          |
|          | 1                  | Data4             | 55 | 56  | Data3      | 1                                      |          |
|          | 1                  | Data6             | 57 | 58  | Data5      | 1                                      |          |
|          | 1                  | Data8             | 59 | 60  | Data7      | 1                                      |          |
|          | 1                  | Data10            | 61 | 62  | Data9      | 1                                      |          |
|          | 1                  | Data12            | 63 | 64  | Data11     | 1                                      |          |
|          |                    | GND               | 65 | 66  | GND        |                                        |          |
|          | 1                  | Data14            | 67 | 68  | Data13     | <u> </u>                               |          |
|          | 1                  | Data16            | 69 | 70  | Data15     | - I                                    |          |
|          | 1                  | Data18            | 71 | 72  | Data17     | - I                                    |          |
|          | 1                  | Data20            | 73 | 74  | Data19     |                                        |          |
|          | 1                  | Data22            | 75 | 76  | Data21     |                                        |          |
|          | 1                  | Data24            | 77 | 78  | Data23     | - I                                    |          |
|          |                    | GND               | 79 | 80  | GND        |                                        |          |
|          | 1                  | Data26            | 81 | 82  | Data25     | - 1                                    |          |
|          | 1                  | Data28            | 83 | 84  | Data27     |                                        |          |
|          | 1                  | Data30            | 85 | 86  | Data29     |                                        |          |
|          | 1                  | Data32            | 87 | 88  | Data31     | - I                                    |          |
|          | /                  | Data34            | 89 | 90  | Data33     | 1                                      |          |

|   | JH2    |     |     |        |   |  |  |  |  |
|---|--------|-----|-----|--------|---|--|--|--|--|
| / | Data36 | 91  | 92  | Data35 | 1 |  |  |  |  |
|   | GND    | 93  | 94  | GND    |   |  |  |  |  |
| / | Data38 | 95  | 96  | Data37 | 1 |  |  |  |  |
| 1 | Data40 | 97  | 98  | Data39 | 1 |  |  |  |  |
| 1 | Data42 | 99  | 100 | Data41 | 1 |  |  |  |  |
| 1 | Data44 | 101 | 102 | Data43 | 1 |  |  |  |  |
| / | Data46 | 103 | 104 | Data45 | 1 |  |  |  |  |
| / | Data48 | 105 | 106 | Data47 | 1 |  |  |  |  |
|   | GND    | 107 | 108 | GND    |   |  |  |  |  |
|   | NC     | 109 | 110 | NC     |   |  |  |  |  |
|   | NC     | 111 | 112 | NC     |   |  |  |  |  |
|   | NC     | 113 | 114 | NC     |   |  |  |  |  |
|   | NC     | 115 | 116 | NC     |   |  |  |  |  |
|   | GND    | 117 | 118 | GND    |   |  |  |  |  |
|   | GND    | 119 | 120 | GND    |   |  |  |  |  |

- Note 1. Voltage ranging from 3.3V to 5.5V is recommended for input power (VCC).
- Note 2. Operating indicator that meets low level is valid.
- Note 3. OE\_RED, OE\_GREEN and OE\_BLUE are display enabled pins. In case that OE\_RGB are not controlled separately, OE\_RED is applied. While PWM chip is used, GCLK signal is enabled.
- Note 4. RFU1–18 are the reserved extended function interfaces. Please refer to "3.4.3 Extended Functions Design".
- Note 5. In the 128 groups of serial data set mode, Data65–Data128 reuse the interface data of Data1–Data64 correspondingly.

#### 3.4.3 Extended Functions Design

|                         | Extended Functions Description        |                                       |                                      |  |  |  |  |  |
|-------------------------|---------------------------------------|---------------------------------------|--------------------------------------|--|--|--|--|--|
| Expandable<br>Interface | Recommended Smart Module<br>Interface | Recommended Module Flash<br>Interface | Description                          |  |  |  |  |  |
| RFU1                    | Reserved                              | Reserved                              | Reserved pin that connects to        |  |  |  |  |  |
| RFU2                    | Reserved                              | Reserved                              | Reserved pin that connects to        |  |  |  |  |  |
| RFU3                    | HUB_CODE0                             | HUB_CODE0                             | Flash control interface 1            |  |  |  |  |  |
| RFU4                    | HUB_SPI_CLK                           | HUB_SPI_CLK                           | Clock signal of the serial interface |  |  |  |  |  |
| RFU5                    | HUB_CODE1                             | HUB_CODE1                             | Flash control interface 2            |  |  |  |  |  |
| RFU6                    | HUB_SPI_CS                            | HUB_SPI_CS                            | CS signal of the serial interface    |  |  |  |  |  |
| RFU7                    | HUB_CODE2                             | HUB_CODE2                             | Flash control interface 3            |  |  |  |  |  |
| RFU8                    | 1                                     | HUB_SPI_MOSI                          | Module Flash storage data input      |  |  |  |  |  |
| KFU0                    | HUB_UART_TX                           | 1                                     | TX signal of the smart module        |  |  |  |  |  |
| RFU9                    | HUB_CODE3                             | HUB_CODE3                             | Flash control interface 4            |  |  |  |  |  |
| RFU10                   | /                                     | HUB_SPI_MISO                          | Module Flash storage data output     |  |  |  |  |  |
|                         | HUB_UART_RX                           | 1                                     | RX signal of the smart module        |  |  |  |  |  |
| RFU11                   | HUB_H164_CSD                          | HUB_H164_CSD                          | 74HC164 data signal                  |  |  |  |  |  |
| RFU12                   | 1                                     | 1                                     | /                                    |  |  |  |  |  |
| RFU13                   | HUB_H164_CLK                          | HUB_H164_CLK                          | 74HC164 Clock signal                 |  |  |  |  |  |
| RFU14                   | POWER_STA1                            | POWER_STA1                            | 1Dual-power detection signal 1       |  |  |  |  |  |

|       | Extended Functions Description |            |                                        |  |  |  |  |  |  |
|-------|--------------------------------|------------|----------------------------------------|--|--|--|--|--|--|
| RFU15 | MS_DATA                        | MS_DATA    | Dual-card backup connection signal     |  |  |  |  |  |  |
| RFU16 | POWER_STA2                     | POWER_STA2 | 2Dual-power detection signal 2         |  |  |  |  |  |  |
| RFU17 | MS_ID                          | MS_ID      | Dual-card backup identification signal |  |  |  |  |  |  |
| RFU18 | HUB_CODE4                      | HUB_CODE4  | Flash control interface 5              |  |  |  |  |  |  |

Note: The RFU8 and RFU10 are signal multiplex extension interfaces. You can select only one interface from either the **Recommended Smart Module Interface** or **the Recommended Module Flash Interface** at the same time.

# 4 Applications

A5s is used for LED display synchronous system which is generally composed of the LED display, HUB board, receiving card, video controller and controller peripheral. The receiving card is connected to the display over a HUB board. Structure of the synchronous system is as shown in the following figure.

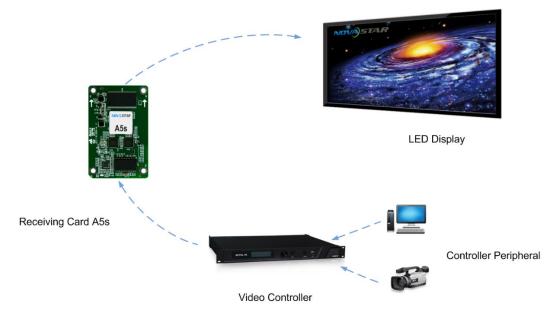

# 5 Specifications

| Maximum                | 320×256 pixels (8-bit)         |                                                                                                  |  |  |  |  |
|------------------------|--------------------------------|--------------------------------------------------------------------------------------------------|--|--|--|--|
| Loading Capacity       | 256×256 pixels (10-bit/12-bit) |                                                                                                  |  |  |  |  |
|                        | Input voltage                  | DC 3.3 V-5.5 V                                                                                   |  |  |  |  |
| Electrical Parameters  | Rated current                  | 0.5 A                                                                                            |  |  |  |  |
|                        | Rated power consumption        | 2.5 W                                                                                            |  |  |  |  |
| Operating              | Temperature                    | -20°C-+70°C                                                                                      |  |  |  |  |
| Environment            | Humidity                       | 10% RH–90% RH, non-condensing                                                                    |  |  |  |  |
| Storage<br>Environment | Temperature                    | -25°C–+125°C                                                                                     |  |  |  |  |
| Packing<br>Information | Packing specifications         | Each card is shipped with an antistatic bag and anti-collision foam. Each box contains 40 cards. |  |  |  |  |
|                        | Packing box dimensions         | 378.0 mm × 190.0 mm × 120.0 mm                                                                   |  |  |  |  |
| Dimensions             | 70.0 mm × 45.0 mm × 7.3 mm     |                                                                                                  |  |  |  |  |
| Net Weight             | 17.3 g                         |                                                                                                  |  |  |  |  |
| Certifications         | • RoHS                         |                                                                                                  |  |  |  |  |
| Certifications         | EMC Class B                    |                                                                                                  |  |  |  |  |

# Acronyms and Abbreviations

Ε

**EMC** Electromagnetic Compatibility

F

**FPGA** Field-Programmable Gate Array

L

**LED** Light Emitting Diode

M

MCU Microcontroller Unit

R

RCFG Receiving Card Configuration

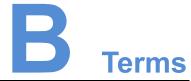

#### Calibration coefficient

Calibration system generates a group of values for each LED lamp, including information about brightness and chroma. After display calibration, the calibration values of each lamp are just the calibration coefficient.

#### **Smart module**

The smart module is composed of Flash and MCU.

Flash can store calibration coefficients and lamp panel information. MCU can communicate with the receiving card to realize monitoring over temperature, voltage and wiring communication status, Working with the driver chip, A5s supports open circuit detection on LED.

The smart module can make monitoring unit smaller, requiring no independent monitoring card and saving cabinet space.

#### **Mapping**

After the Mapping function is enabled on NovaLCT, the target cabinet will display the cabinet number and Ethernet port information, and the user can easily get the receiving card's location and data flow.